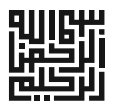

# **طراحی و محاسبه بار تأسیسات مکـانیکی در** Builder Design

### **مولفین:**

**مهندس حامد مصلحی مهندس رعنا عبدالهی ریزي دکتر سید علیرضا ذوالفقاري (عضو هیئت علمی دانشگاه بیرجند) مهندس پیمان ابراهیمی**

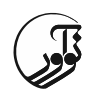

عنوان و نام پدیدآور: طراحــی و محاســبه بــار تاسیســات مکــانیکی در Builder Design/ مــولفین سیدعلیرضــا ذوالفقاري ... [و دیگران]. مشخصات نشر: قهران : نوآور، ۱۳۹۵.<br>مشخصات ظاهري: قطر / ۲۸۸ ص: مصور ، جد مشخصات ظاهري: 288 ص:. مصور ، جدول ، نمودا شابک: 978-600-168-337-4 وضعیت فهرست نویسی:<br>يادداشت: مولفین سیدعلیرضا ذوالفقاری، حامد مصلحی، رعنا عبدالهی ریزی، پیمان ابراهیمی. موضوع: ساختمانها -- صرفهجویی در انرژي -- شبیهسازي کامپیوتري -- نرم افزار -- Sofware-- Computer simulation -- Energy conservationBuildings :موضوع موضوع: ساختمانها -- صرفهجویی در انرژي -- شبیهسازي کامپیوتري -- Computer simulation -- Energy conservationBuildings :موضوع موضوع: تأسیسات -- طرح و ساختمان -- نرمافزار Buildings -- Mechanical equipment -- Design and construction -- Software :موضوع شناسه افزوده: ذوالفقاری، سیدعلیرضا، ۱۳۶۱ -<br>رده بندی کنگره: A/۱۶۳TJ /س۲۹۴ ۱۳۹۵ رده بندي دیویی: 696 شماره کتابشناسی ملی: 4397751 **طـراحی ومحاسبـه بارتأسیسات مکانیکی در** Builder Design مولفین: مهندس حامد مصلحی، مهندس رعنا عبدالهیریزي، دکتر سید علیرضاذوالفقاري، مهندس پیمان ابراهیمی ناشر: نوآور شمارگان: 1000 نسخه شرنوآور شابک: 978-600-168-337-4 مركز پخش: نوآور، تهران، خیابان انقلاب، خیابان فخررازي، خیابان شـهداي ژانـدارمـري نـرسيده به خيابان دانشگاه ساختمان ايرانيان، پلاک ۵۸، طبقه دوم، واحد 6 تلفن: 92ـ ،66484191 com .noavarpub .www کلیه حقوق چاپ و نشر این کتاب مطابق با قانون حقوق مؤلفان و مصنفان مصوب سال 1348 براي ناشر محفـوظ و منحصـراً متعلـق بـه نشـر نـوآور میباشد. لذا هر گونه استفاده از کل یا قسمتی از این کتـاب (از قبیـل هـر نوع چاپ، فتوکپی، اسکن، عکسبرداري، نشر الکترونیکی، هر نوع انتشار بـه صورت اینترنتی، سیدي، ديويدي، فیلم فایل صوتی یا تصویري و غیـره) بدون اجازه کتبی از نشر نوآور ممنوع بوده و شرعاً حرام اسـت و متخلفـین تحت پیگرد قانونی قرار میگیرند.

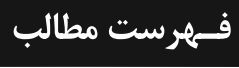

مقدمه 17 **فصل اول** :**نصب نرمافزار** مقدمه 1-1 دیزاین بیلدر -1-1-1 قابلیتهاي نرم افزار دیزاین بیلدر: -2-1-1 استاندارد نرم افزار دیزاین بیلدر -3-1-1 پیش نیازهاي نصب نرم افزار دیزاین بیلدر -4-1-1 معرفی وب سایت دیزاین بیلدر -5-1-1 عضویت در وب سایت -6-1-1 دانلود نرم افزار -7-1-1 نصب نرم افزار -8-1-1 معرفی راهنماي نرم افزار -2-1 انرژي پلاس (EnergyPlus( -1-2-1 کاربرد انرژي پلاس در دیزاین بیلدر -2-2-1 دانلود نرم افزار انرژي پلاس -3-2-1 نصب نرم افزار انرژي پلاس -3-1 دادههاي آب وهوایی

#### **فصل دوم :شروع به کارنرمافزار** -1-2 فعال سازي نرم افزار -1-1-2 فعال سازي نرم افزار از طریق فایل مجوز رسمی(لایسنس) -2-1-2 فعال سازي نسخه رایگان نرم افزار -2-2 اجراي نرم افزار -3-2 استفاده از فایلهاي آب و هوایی موجود در کتابخانه نرم افزار -4-2 انتخاب موتور شبیه ساز نرم افزار -5-2 ایجاد فایل آب و هوایی جدید 6-2 وارد کردن تنظیمات مربوط به فایل آب و هوایی -1-6-2 یکسانسازي تنظیمات فایل آب و هوایی -2-6-2 محاسبه دماي سطح خاك در تماس با کف ساختمان -3-6-2 دماي زمین در عمقهاي متفاوت -4-6-2 تبدیل فرمت فایلهاي آب و هوایی به فرمتهاي مورد نیاز

**فصلسوم:رسم هندسه ساختمان** -1-3 معرفی محیط شبیهسازي 43 -1-1-3 تعریف الگوي هندسی ترسیم مدلسازي

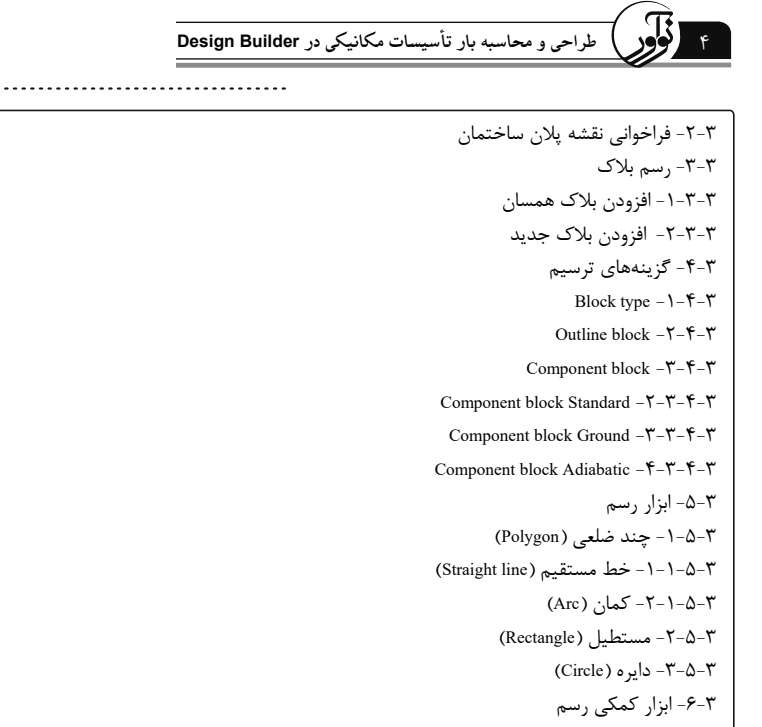

 $\ddot{\cdot}$ 

-1-6-3 نقاله (Protractor( -2-6-3 تشخیص جهت (Snaps Direction( -3-6-3 تشخیص نقطه (Snaps Point(

Drawing Guides -4-6-3 -7-3 معرفی ابزارهاي ترسیمی- ویرایشی -1-7-3 معرفی ابزارهاي نمایشی و بزرگنمایی -2-7-3 معرفی ابزارهاي ویرایشی -3-7-3 حذف احجام انتخاب شده (object selected Delete( -4-7-3 بسط دادن احجام انتخاب شده (object Stretch( -5-7-3 چرخش احجام انتخاب شده (object selected Rotate( -6-7-3 کپی آینهاي حجم انتخاب شده (object selected Mirror( -7-7-3 کپی احجام انتخاب شده (object selected Copy( -8-7-3 انتقال احجام انتخاب شده (object selected Move( -8-3 معرفی ابزارهاي ترسیم و ویرایش بلاك -1-8-3 ابزار اندازه گیري (Measure(

Place construction line  $-\mathsf{Y}-\mathsf{A}-\mathsf{Y}$ 

-3-8-3 ادغام یا یکپارچه سازي (Boolean(

-4-8-3 برش بلاك در طول یک صفحه (plane along block Cut(

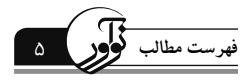

-5-8-3 امتداد دادن (face Drag( (Convert selected outline blocks to building blocks) بلاك نوع تبدیل -6-8-3 Place assembly  $-Y - \lambda - \mathcal{Y}$ -9-3 ترسیم پارتیشنهاي داخلی -10-3 نحوه رسم بازشوها (پنجره، در و...) -1-10-3 رسم پنجره (window Draw( -2-10-3 رسم سطوح برجسته (surface-sub Draw(  $(Draw hole)$  رسم حفره (Draw hole) -4-10-3 رسم در (door Draw( -4-10-3رسم دریچه هوا یا ونت (vent Draw( -11-3 کپی کردن طبقات -12-3 انواع نماي مشاهده پروژه **فصل چهارم:تعریف کاربري وتجهیزات** -1-4 مقدمه -2-4 الگوهاي کاربري کتابخانه نرم افزار -3-4 مشخصات هر فضا -1-3-4 نوع فضا -2-3-4 تعریف فضاهاي مشابه -3-3-4 زیربنا و حجم هر فضا -4-4 کاربري فضا -1-4-4 تعداد افراد -2-4-4 برنامه زمانی -3-4-4 تعریف خصوصیات افراد هر فضا -1-3-4-4 فعالیت افراد -2-3-4-4 ضریب جنسیت -3-3-4-4 نرخ تولید کربن دي اکسید -4-3-4-4 ضریب لباس -5-4 حجم آب گرم مورد نیاز -6-4 تعریف شرایط آسایش مورد نیاز سیستم HVAC و روشنایی -1-6-4 دماي طرح داخل براي فصل زمستان -2-6-4 دماي طرح داخل براي فصل تابستان -3-6-4 رطوبت مورد نیاز -4-6-4 دماي تهویه -5-6-4 هواي تازه مورد نیاز

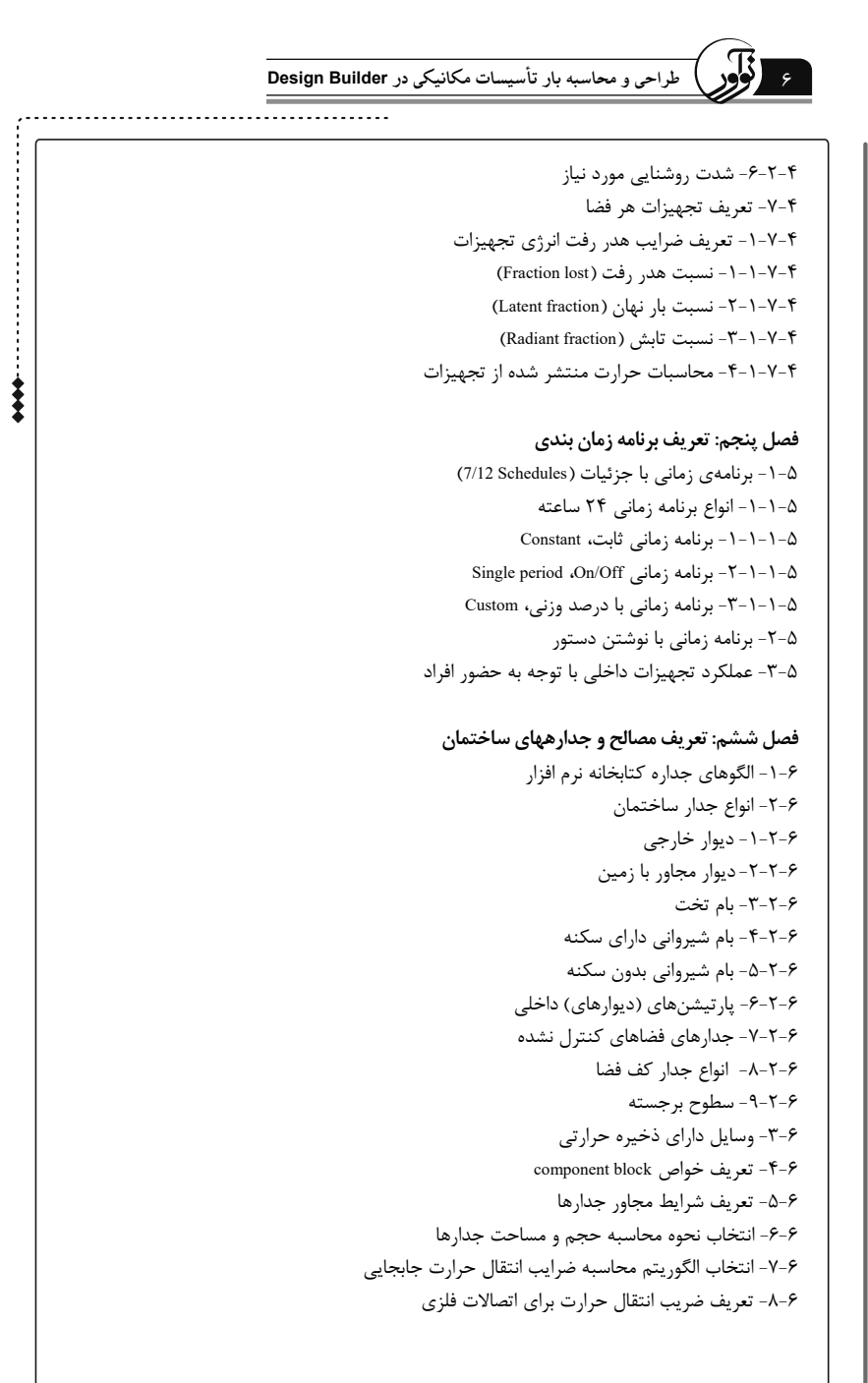

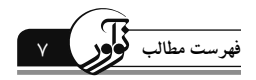

-9-6 لایهبندي جداره ها -1-9-6 تعریف مصالح جدید -1-1-9-6 تعریف خواص حرارتی مصالح -2-9-6 ضرایب انتقال حرارت جابه جایی سطوح داخلی و خارجی -3-9-6 تصویر کلی جدار -4-9-6 مشخصات جدار Condenstation analysis  $-\Delta-\mathbf{9}-\mathbf{9}$ -6-9-6 تغییر ساختار جدارهها -10-6 تعریف جدار ساختمان با داشتن مقدار ضریب کلی انتقال حرارت

 $\frac{1}{2}$ 

### **فصل هفتم: بازشوها** -1-7 مقدمه -2-7 الگوهاي کتابخانه نرم افزار -3-7 پنجرههاي خارجی -1-3-7 انواع پنجره خارجی کتابخانه نرم افزار -2-3-7 تعریف پنجره -4-7 رسم پنجره بصورت خودکار -2-4-7ابعاد پنجره (Dimentions( -5-7 قرارگیري پنجره نسبت به عرض دیوار -6-7 تعریف قاب و تقسیم کنندههاي پنجره -1-6-7 نوارهاي وسط پنجره -2-6-7 قاب پنجره -7-7 کنترل جریان هواي هر پنجره -8-7 پنجرههاي داخلی -9-7 پنجرههاي بام / نورگیرهاي سقفی -10-7 درهاي داخلی و خارجی -1-10-7 رسم خودکار درهاي خارجی -2-10-7 رسم خودکار درهاي داخلی -11-7 دریچه و ونتها

**فصل هشتم:سیستم روشناییساختمان** -1-8 چراغهاي موجود در کتابخانه نرم افزار -2-8 تعریف سیستم روشنایی -1-2-8 میزان مصرف انرژي سیستم روشنایی -2-2-8 انواع چراغ

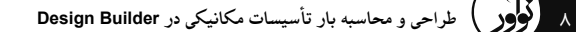

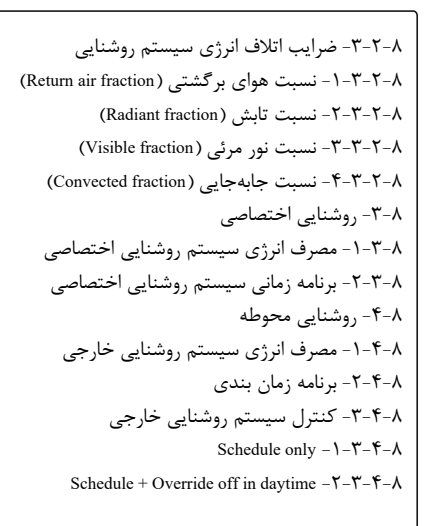

فصل نهم: سیستم سرمایش گرمایش -1-9 دماي طرح داخل براي گرمایش و سرمایش -2-9 تعریف سطح دسترسی به تنظیمات HVAC -1-2-9 تعریف سیستم با توجه به سطح Simple -1-1-2-9 (Heating ( گرمایش -2-1-2-9 (Cooling (سرمایش -2-2-9 تعریف سیستم با توجه به سطح Compact -3-2-9 تعریف سیستم با توجه به سطح Detailed -3-9 محاسبه انرژي مصرفی سیستم سرمایش و گرمایش Simple HVAC  $-1-\mathbf{y}-\mathbf{q}$ Compact HVAC  $-\mathsf{Y}-\mathsf{Y}-\mathsf{q}$ 

**فصل دهم:آب گرم مصرفی** -1-10 تعیین نرخ مصرف آب گرم -2-10 فعالسازي سیستم تامین آب گرم مصرفی -1-2-10 انتخاب الگو -2-2-10 انتخاب نوع سیستم آب گرم مصرفی -3-2-10 تعریف بازده سیستم آب گرم مصرفی -4-2-10 انتخاب نوع سوخت براي سیستم آب گرم مصرفی -5-2-10 دماي آب سیستم تامین آب گرم

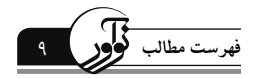

-6-2-10 تعریف برنامه زمانبندي عملکرد سیستم آب گرم مصرفی -3-10 انرژي مصرفی سیستم آب گرم (HVAC Compact and Simple( **فصل یازدهم**: **کنترل هوشمند روشنایی** -1-11 تعریف ارتفاع سطح کار -2-11 تعریف سطح روشنایی مورد نیاز -3-11 نوع سیستم کنترلی روشنایی -1-3-11 کنترل هوشمند خطی -2-3-11 کنترل هوشمند خطی / خاموش کننده -3-3-11 سیستم کنترل پلهاي -4-11 جانمایی سنسور روشنایی **فصل دوازدهم**: **روشناییروز** -1-12 انتخاب نوع گزارش خروجی -1-2-12 تصویر گرافیکی توزیع روشنایی روز (Map( Grid  $-Y-Y-1Y$ LEED v2 Credit EQ8.1 استاندارد گزارش -3-2-12 LEED v3 Credit IEQ 8.1 ا-۲-۴- گزارش استاندارد  $-5-1$ BREEAM Credit HEA1 استاندارد گزارش -5-2-12 Green Star Credit IEQ4 استاندارد گزارش -6-2-12 -3-12 تعیین دقت محاسبات، template Detail -1-3-12 روش سریع،Fast -2-3-12 روش استاندارد، Standard -3-3-12 روش خوب (بدون درونیابی) (interpolation no (Good -4-3-12 روش خوب،Good -5-3-12 روش دقیق، Accurate -6-3-12 روش بسیار دقیق،quality High -4-12 تعیین ارتفاع براي محاسبات سطح روشنایی، height plane Working -5-12 تعیین حاشیه از اطراف سطح کار، Margin -6-12 تعیین ضریب صافی آسمان، model Sky -1-6-12 روز روشن آفتابی، صاف، day clear sunny CIE -2-6-12 روز روشن، صاف، day clear CIE CIE sunny intermediate day ، زنسبتا آفتابی ،  $-7-9-17$ CIE intermediate day ،متوسط روز -4-6-12 CIE overcast day  $-6$ - $-6$ - $-6$ - $-6$ - $-17$ 

 $\ddotsc$ 

10 **طراحی و محاسبه بار تأسیسات مکانیکی در Builder Design** CIE overcast day (scaled)  $-\mathsf{V}-\mathsf{P}-\mathsf{Y}$ -8-6-12آسمان ابري یکنواخت ،sky cloudy Uniform -7-12 نحوه توزیع شدت روشنایی در روزهاي مختلف -8-12 تعیین ابعاد شبکهبندي براي محاسبات روشنایی، Size Grid -1-8-12 حداکثر ابعاد شبکه، size grid Maximum -2-8-12 حداقل ابعاد شبکه، size grid Minimum **فصلسیزدهم**: **تحلیلسیالاتیداخل و خارج ساختمان، CFD** -1-13 تحلیل CFD خارجی ساختمان -1-1-13 مش زدن اطراف ساختمان  $\operatorname{Grid\ type}$  - 1-1-1-13 مدل مش بندي،  $-1$ -1-1 $-1$ -2-1-1-13 فاصله بین سلولهاي شبکه بندي -3-1-1-13 حداکثر فاصله قابل قبول براي شبکه حل -2-1-13 تعریف شرایط مرزي -1-2-1-13 سرعت باد -2-2-1-13 جهت وزش باد -3-2-1-13 نوع مجاورت ساختمان -3-1-13 تعریف دامنه حل -2-13 تحلیل CFD داخلی ساختمان -1-2-13 تعیین شرایط مرزي -1-1-2-13 افزدون مدل رادیاتور یا بخاري -2-1-2-13 شرایط مرزي جدار -3-1-2-13 شرایط مرزي پنجره -4-1-2-13 افزودن فن گردش هوا -5-1-2-13 ایجاد شرایط مرزي داخلی فضا -2-2-13 شبکهبندي فضاي داخل -3-2-13 بررسی صحت بالانس سیستم -3-13 ویرایش و نحوه کنترل مدل شبکه بندي -1-3-13 تنظیم و اصلاح شبکههاي CFD خارجی -2-3-13 تنظیم و اصلاح شبکههاي CFD داخلی -3-3-13 مشاهدهي شبکه -4-13 آغاز به کار شبیهسازي CFD -1-4-13 مدل حل توربولانسی -2-4-13 الگوي گسستهسازي معادلات -3-4-13 تعداد تکرار

 $\frac{1}{2}$ 

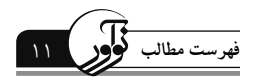

-4-4-13 مقادیر اولیه حل -5-4-13 تعیین یک نقطه براي نمایش نحوه حل -6-4-13 نمودار باقیماندهها -7-4-13 تنظیمات اختصاصی حل هر یک از معادلات -5-13 نمایش خروجیها -1-5-13 نحوه نمایش هندسه -2-5-13 افزایش کیفیت تصویر -3-5-13 نمایش جزئیات -4-5-13 جهت شمال -5-5-13 راهنماي خروجی ها -6-5-13 مشاهده شبکه و نحوه شبکه بندي -7-5-13 نمایش کانتورهاي سه بعدي -8-5-13 نمایش کانتور و بردار -1-8-5-13 تنظیمات بازه عددي رنگها و طول بردارها -6-13 محاسبات شرایط آسایش حرارتی (CALCULATIONS COMFORT( -1-6-13 نرخ سوخت و ساز بدن (متابولیک) -2-6-14 سطح پوشش -3-6-13 رطوبت نسبی -4-6-13 تعداد بخشهاي حوزه در محاسبات دماي متوسط تابشی -7-13 محاسبات سن هواي داخل

 $\frac{1}{2}$ 

**فصلچهاردهم: طراحیسایبان داخلیو خارجی** -1-14 shading windows، پوشش پرده -1-1-14 Type ،انتخاب نوع پوشش داخلی -2-14 تعریف اطلاعات پرده -1-2-14 تعریف خواص فیزیکی پرهها -2-2-14 تعریف خواص پرهها در مواجهه با پرتوهاي خورشیدي -3-2-14تعیین خواص پخش خورشیدي پرهها -4-2-14 تعیین خواص پرتو نور مرئی برخوردي به پرهها -5-2-14 تعیین خواص انتشار مرئی از پرهها -6-2-14 تعیین میزان خواص مادون قرمز پرهها -7-2-14 تعیین میزان بازبودن پرده -3-14 انتخاب جایگاه سایبان داخلی -4-14 انتخاب نحوه کنترل پرده -1-4-14 فعال بودن سایبان

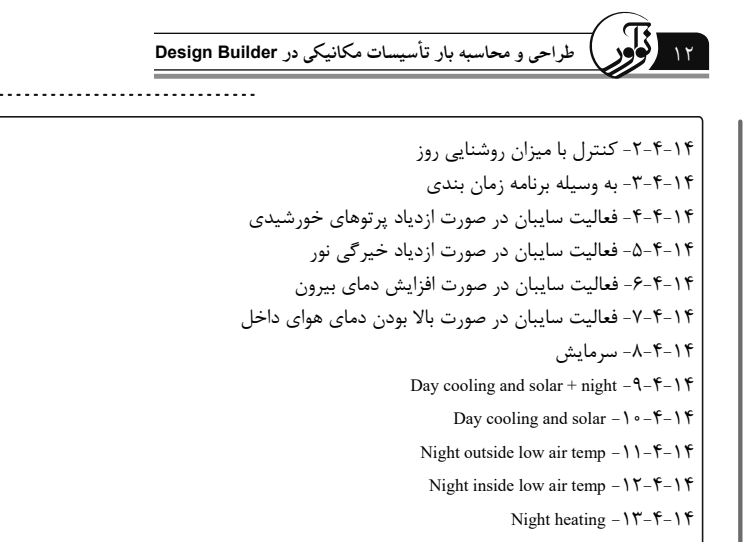

- Night outside low air temp + day cooling  $-1$   $-1$   $-1$   $+$ 
	- Night heating + day cooling  $-\lambda \Delta \mathbf{f} \mathbf{f}$ 
		- Horizontal solar  $-\frac{9-9-14}{9-14}$
	- Outdoor air temp + Solar on window  $-1Y-\mathbf{f}-1\mathbf{f}$
	- Outdoor air temp + Horizontal solar  $-\lambda f 1$ 
		- Local shading  $-\Delta-\mathbf{1} + \mathbf{1}$ 
			- General  $-1-\Delta-1$
			- Louvres  $-\mathbf{Y}-\Delta-\mathbf{Y}$ Sidefins  $-\mathbf{Y}-\Delta-\mathbf{Y}$
		- Overhangs  $-\mathfrak{F}-\Delta-\mathfrak{h}\mathfrak{F}$
		- -6-14 تعریف سایبان سفارشی

**فصلپانزدهم: نفوذ هوا** -1-15 نفوذ هوا (Infiltration( -2-15 تعریف واحد نرخ نفوذ هوا -3-15 تعریف نفوذ هوا در حالت Schedule -4-15 تعریف نفوذ هوا در حالت Calculated Airtightness method  $-1-\mathbf{f}-1\Delta$ Template slider  $-1-\frac{1}{\pi}-1$   $\Delta$ Crack template  $-Y - 1 - 5 - 15$ 

-5-15 محاسبات مربوط به تهویه

**فصلشانزدهم: تهویه طبیعی**

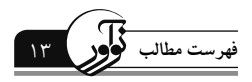

-1-16 تعیین بازه دمایی براي تهویه -1-1-16 حداقل دماي داخلی -2-1-16 حداکثر دماي داخلی -2-16 انتخاب نحوه تنظیمات تهویه طبیعی -3-16 تهویه طبیعی در حالت Scheduled Outside air definition method  $-1-\overline{1}-1$ By zone  $-1-1-\tilde{r}-19$ Min fresh air per person  $-\mathbf{Y}-\mathbf{Y}-\mathbf{Y}$ Operation  $-Y-Y-19$ -3-3-16 کنترل تهویه بر اساس دماي بیرون Outdoor min temperature control  $-1-\overline{1}-\overline{1}$ Outdoor max temperature control  $-Y-Y-Y-1$ Delta T Limits  $-\mathfrak{F}-\mathfrak{r}-1\mathfrak{F}$ Delta T definition  $-1-\mathbf{f}-\mathbf{y}-1\mathbf{F}$ Delta T and Wind Speed Coefficients  $-\Delta-\mathbf{Y}-1\mathbf{P}$ -4-16 تهویه طبیعی در حالت Calculated -1-4-16 تنظیم بازشوها و درصد بازشدگی آنها در زمانهاي مختلف -2-4-16 تنظیمات تهویه طبیعی در حالت Calculated Wind Factor  $-1-\mathbf{Y}-\mathbf{F}-1\mathbf{P}$ Control mode  $-\mathbf{Y}-\mathbf{Y}-\mathbf{Y}-\mathbf{Y}$ Modulation of Openings area  $-\mathbf{Y}-\mathbf{Y}-1\mathbf{P}$ -5-16 محاسبات تهویه طبیعی Wind-Driven Ventilation  $-1-\Delta-19$ Excluding Wind-Effects  $-\mathbf{Y}-\mathbf{Q}-\mathbf{Y}$ Modelling Infiltration  $-\mathbf{y}-\mathbf{y}-\mathbf{z}$ Calculation Of Air Density  $-\hat{z}-1\hat{z}$ **فصل هفدهم**: **تهویه مکانیکی** -1-17 تهویهي مکانیکی Room ventilation  $-1-1-1$ Outside air definition method  $-1-1-1-17$ -2-1-1-17 برنامه زمانبندي -3-1-1-17 انتخاب نوع فن

Ideal loads  $-Y-1-Y$ 

-2-2-1-17 method definition air Outside) تعریف روش دریافت سرعت هواي بیرون)

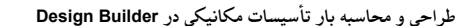

Operation  $-\mathsf{Y}-\mathsf{Y}-1-\mathsf{Y}$ Economiser  $-\mathbf{F}-\mathbf{Y}-1-\mathbf{Y}$ Heat recovery  $-\Delta-\Upsilon-\Upsilon-\Upsilon$ فصل هجدهم: تحلیل نتای<del>ج</del> General  $-1-\lambda$ Option  $-Y-\lambda$ Calculation Option  $-1-\overline{1}-1\overline{1}$ -1-1-2-18 تنظیم گام زمانی حل -2-1-2-18 نحوه کنترل دما  $Solar-Y-Y-\lambda$ Include all buildings in shading calcs  $-1-\mathsf{Y}-\mathsf{Y}-1\mathsf{A}$ I Model reflections and shading of ground reflected solar  $-Y-Y-Y$ I Solar distribution  $-\mathsf{Y}-\mathsf{Y}-\mathsf{Y}-\mathsf{Y}$ General solution  $-\mathbf{Y}-\mathbf{Y}-1\mathbf{A}$ -1-3-2-18 الگوریتم حل Allow individual constructions to override solution method  $-Y-Y-Y$ FINITE DIFFERENCE SETTING  $-F-Y-1\Lambda$ Difference Scheme  $-1-F-Y-1\Lambda$ Space discretisation constant  $-Y-F-Y-\lambda \lambda$ Relaxation factor  $-\mathbf{Y}-\mathbf{Y}-\mathbf{Y}-\mathbf{1}$ Inside face surface temperature convergence criteria  $-F-F-1\Lambda$ AIRFLOW NETWORK -  $\Delta$ -Y-1A Relative airflow convergence tolerance  $-1-\Delta-\Upsilon-\Upsilon$ Absolute airflow convergence tolerance  $-\mathsf{Y}-\Delta-\mathsf{Y}-1\Lambda$ Convection  $-\hat{z}-\hat{z}-1\hat{\lambda}$ Warmup  $-Y-Y-1\Lambda$ Shading  $-\lambda-\tau-\lambda$ Include IDF Data (not heating/cooling design)  $-9-7-1\Lambda$ Other  $-1$   $\circ$   $-7$   $-1$   $\Lambda$ Air velocity for comfort calculations  $-1-1 \cdot -7-1 \cdot \Lambda$ Output  $-\mathsf{Y}-1\Lambda$ Output data  $-1-\overline{1}-1\lambda$ Building and block output of zone data  $-1-\gamma-\gamma$ Include unoccupied zones in block and building totals and averages  $-Y-1-Y-1\Lambda$ 

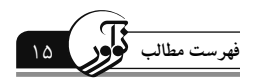

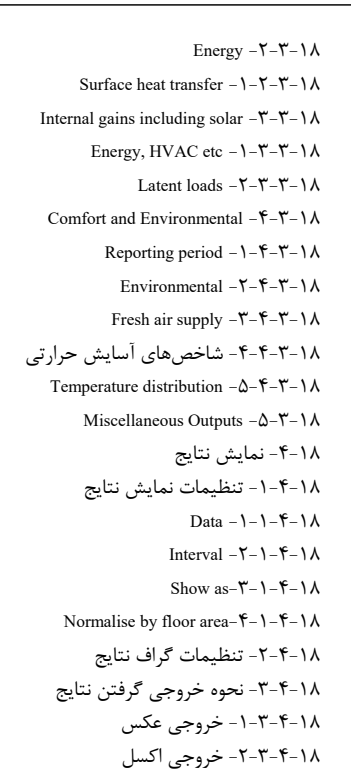

**مقدمه** بالا بودن سهم قابل توجه مصرف انرژي در بخشهاي خـانگی و تجـاري در ایـران و اهمیت موضوع بهینهسازي مصرف انرژي در این بخشها، بیتردیـد نیازمنـد اتخـاذ تصمیمات اساسی براي کاهش مصرف انـرژي سیسـتمهـاي گرمـایش، سـرمایش و تجهیزات روشنایی ساختمان میباشد. یکی از ابزارهاي ضروري براي مطالعه مصرف انرژي در ساختمانها، برنامـههـاي کـاربردي هسـتند کـه تحـت عنـوان نـرمافـزار شبیهسازي انرژي یا تحلیل انرژي ساختمان استفاده میشوند. به منظور تحلیل یک ساختمان با تعاملهاي پیچیده و دینامیک آن با محیط، سیستمها و تجهیـزات آن، میتوان از نرمافزارهاي شبیهساز انرژي ساختمان استفاده کرد . یکی از کاربرديترین نرمافزارهاي موجود براي شبیهسـازي انـرژي سـاختمان، نـرم افزار دیزاین بیلدر بوده که یکی از بهترین پوستههاي گرافیکـی بـراي موتـور شـبیه ساز انرژي پلاس میباشد. در کتاب پیشرو سعی شده است تا تمامی اقدامات مورد نیاز به منظور پیش طراحی ساختمان، برآورد بار حرارتی و برودتی، تخمـین انـرژي مصرفی تجهیزات و سیستم روشنایی بصورت کامل و جزئی با استفاده از نـرم افـزار دیزاین بیلدر مورد بررسی قرار بگیرد. علاوه بر آمـوزش کامـل شـبیهسـازي انـرژي ساختمان، شما در نهایت قادر خواهید بود به شبیه سـازي شـدت روشـنایی روز در محیط داخلی پرداخته و نیز بـا اسـتفاده از ابـزار CFD نـرم افـزار، تحلیـل سـیالاتی مناسبی را براي محیط داخلـی و خـارجی سـاختمان انجـام دهیـد و از نتـایج ایـن شبیهسازي براي بهینهسازي یا باز طراحی مدل استفاده نمایید . در نهایت، نویسندگان بر خود لازم مـیداننـد تـا از همکـاري ارزنـده جنـاب آقـاي مهندس مهران سعادتی نسب در مسیر تدوین کتاب صمیمانه سپاسـگزاري نماینـد. اگر چه سعی شده است تا در ویرایش حاضر کتاب، اشـکالات و نقـایص بـه حـداقل برسد؛ اما بدون شک هنوز اشکالاتی از چشم نویسندگان دور مانـده اسـت. بـر ایـن اساس، باعث خوشحالی نویسندگان خواهد بود که خوانندگان ارجمند، نظرات خـود را در خصـوص کتـاب بـا نویسـندگان در میـان بگذارنـد، تـا مـوارد پیشـنهادي در ویراستهاي بعدي کتاب مدنظر قرار گیرد. **دکتر سیدعلیرضا ذوالفقاري** عضو هیات علمی گروه مهندسی مکانیک دانشگاه بیرجند و مدیر گروه پژوهشی انرژي در ساختمان و آسایش حرارتی Info@noavarpub.com

**فصل اول نصب نرمافزار**

**مقدمه**

نرم افزارهاي شبیهساز انرژي ساختمان، برنامههاي کامپیوتري هستند که براي محاسـبه میـزان مصـرف انرژي در ساختمانها استفاده می شوند. در حال حاضر تعداد این برنامهها زیاد میباشد که هرکدام از آنها داراي مدل و روش حل و فرضیات مخصوص به خود هستند. این برنامهها به صورت مداوم در حال توسعه هستند. از برنامههاي شبیهسازي مصرف انرژي در مرحله ساخت ساختمان میتوان استفاده نمود و میزان مصرف انرژي را برآورد کرد. همچنین می توان مشاهده کرد که تغییرات انجـام شـده در سـاختمان چـه تأثیري بر مصرف انرژي داشته است. با استفاده از این برنامهها میتوان طراحیهـاي مختلـف وهمچنـین مواد مختلفی را براي جدارها قبل از ساخت مورد بررسی قرارداد تا بهترین حالت از لحاظ ذخیره و مصرف انرژي بدست آید. انرژي پلاس یکی از بهترین ابزارهاي شبیهسازي طراحی شده براي تحلیل انرژي سـاختمان است. این برنامه به مدت 17 سال تا نسخه 8/2 به زبان فرترن نوشته شد و پس از آن، زبان برنامه نویسی این نرم افزار به ++C تغییر یافت. با این وجود، یک محدودیت نرمافزار انرژي پلاس، عدم وجودیک رابط گرافیکی ساده و کارآمد است. دیزاین بیلدر یکی از بهترین رابطهاي گرافیکی براي موتور شبیه ساز انـرژي پـلاس بـه حساب میآید. این نرم افزار ورودي را از فایل داده (شامل همه اطلاعاتشبیه سازي شـدهي از پـیش تعریـف شده مانند مدت زمان شبیه سازي، ابعاد ساختمان، سیستم گرمایشی، سرمایشی و...) مـیخوانـد و در نهایـت تمام خروجیهاي مورد نیاز را در قالب اعداد و نمودار و اکسل ارایه میدهد.

## **1-1 دیزاین بیلدر**

نرمافزار دیزاین بیلدر (DesignBuilder (براي مدلسازي ساختمان از جنبـههـاي مختلـف مثـل فیزیـک ساختمان (مصالح ساختمانی)، معماري ساختمان، سیستمهاي سرمایشی و گرمایشی، سیستم روشنایی و غیره کاربرد داشته و به جز مدلسازي بار گرمایشی و سرمایشی سـاختمان، مصـارف مختلـف انـرژي ساختمان از قبیل مصرف انرژي گرمایشی، سرمایشی، روشنایی، لوازم خانگی، آب گرم مصرفی و غیره را به صورت دینامیک مدلسازي مینماید. این نرمافزار همچنین قابلیت محاسـبه میـزان روشـنایی روز و حتی مدلسازي جریان و انرژي را در قالب دینامیک سیالات محاسباتی (CFD (دارد. نرمافزار مدلسازي دیزاین بیلدر با استفاده از فایل اقلیمی شهرهاي مختلف ایران، محاسبات دریافت، اتلاف و مصرف انرژي را دقیقاً بر اساس شرایط اقلیمی محل قرارگیري ساختمان انجام میدهد.

نقش موثر این نرمافزار زمانی روشنتر میگردد که طی مراحل طراحی و مدلسازي ساختمان، با اعمـال تغییرات کوچک و بزرگ در طراحی، تأثیرات این تغییرات بر میزان مصـرف و یـا صـرفه جـویی انـرژي

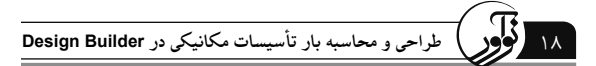

ساختمان و یا هریک از فضـاها مشـخص مـیشـود. موتـور مـدلسـازي ایـن نـرم افـزار، انـرژي پـلاس (EnergyPlus (است که توسط دپارتمان انرژي آمریکا ساخته شده و از دقیقترین نرم افزارهـاي موجـود در این زمینه میباشد. نرمافزار دیزاین بیلدر نه تنها از دقت زیادي در محاسبات برخوردار است، بلکه در مقایسه با دیگر نرم افزارهاي مدلسازي موجود از قابلیتهاي زیادي برخوردار مـیباشـد. جـدول (1-1) قابلیتهاي مدلسازي چند نرمافزار را با یکدیگر مقایسه مینماید و نشان میدهد که نـرمافـزار دیـزاین بیلدر، نسبت به بسیاري دیگر از نرمافزارها از قابلیتهاي مدلسازي بسیار بیشتري برخوردار است.

**-1-1-1 قابلیتهاي نرم افزار دیزاین بیلدر:** - مدلسازي ساختمانها با معماري و مصالح مختلف - مدلسازي سیستمهاي غیرفعال خورشیدي - مدلسازي سیستمهاي حرارتی و برودتی - مدلسازي سیستمهاي فعال خورشیدي (فتوولتائیک و آبگرمکن خورشیدي) - مدلسازي توربینهاي بادي - مدلسازي مبدل حرارتی و پمپهاي حرارتی زمینی **1جدول (1-1). مقایسه قابلیتهاي نرمافزار دیزاین بیلدر با چند نرم افزار مشابه**

 <sup>1.</sup> www. enef. com

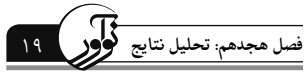

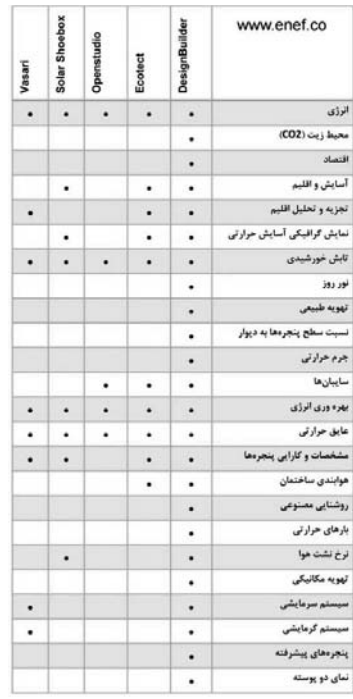

نرمافزار دیزاین بیلدر قابلیت مدلسازي تهویه طبیعی و مکانیکی، محاسبه آسایش حرارتـی در فضـاهاي داخلـی سـاختمان، میـزان اتـلاف و دریافـت انـرژي از عناصـر مختلـف سـاختمانی را نیـز دارد. نتـایج مدلسازيها همچنین براي کل سال، براي ماههاي مختلف و نیز بصورت روزانه و ساعتی قابل اسـتخراج میباشند. نتایج همه مدلسازيها همچنین براي کل ساختمان، یک طبقه خاص از ساختمان و نیز تـک فضاهاي ساختمان قابل استخراج میباشد. از قابلیتهاي خـاص ایـن نـرمافـزار امکـان اسـتخراج نتـایج مدلسازي بصورت دیاگرام و یا فایلهاي اکسل بوده که میتواند براي تجزیه و تحلیلهاي بعدي استفاده گردد. اولین نسخه این نرمافزار در سـال 2005 بصـورت تجـاري وارد بـازار شـده و تـا کنـون در قالـب نسخههاي جدید توسعه یافته است. این نرمافزار مدلسازي در معتبرتـرین دانشـگاههـاي دنیـا از جملـه دانشگاه هاروارد تدریس میگردد .

## **-2-1-1 استاندارد نرم افزار دیزاین بیلدر**

اعتبارسنجی و استاندادهاي نرم افزار دیزاین بیلدر شامل موارد زیر میباشد:

- 9 12831 EN ISO: سیستمهاي گرمایشی در ساختمانها. روش محاسبه طراحی بار حرارتی
- 9 BESTEST / 140 ASHRAE :آزمون اعتبار سنجی نشان دهنده تطابق دما و جریان

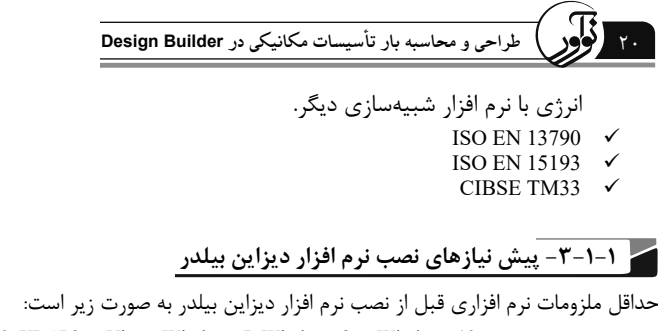

- Windows 2000, XP SP2 or Vista, Windows 7, Windows 8 or Windows 10
- 1GHz processor (or faster)
- $\bullet$  800x600 pixel screen
- $\bullet$  512MB RAM
- 200MB free disk space

• 100% OpenGL compatible 3D graphics adapter with hardware acceleration running in 32-bit color mode

**-4-1-1 معرفی وب سایت دیزاین بیلدر**

آدرس وب سایت اصلی نرم افزار دیزاین بیلدر، uk.co.designbuilder.www است. در این وب سایت شـما میتوانید آخرین نسخه نرم افزار را دانلود کنید، اطلاعات کامل در رابطه با نرم افـزار را مطالعـه کنیـد و همچنین نرم افزار و پشتیبانی مربوط به آن را ارتقـا دهیـد. در شـکل (1-1) صـفحهي اول وب سـایت دیزاین بیلدر نشان داده شده است.

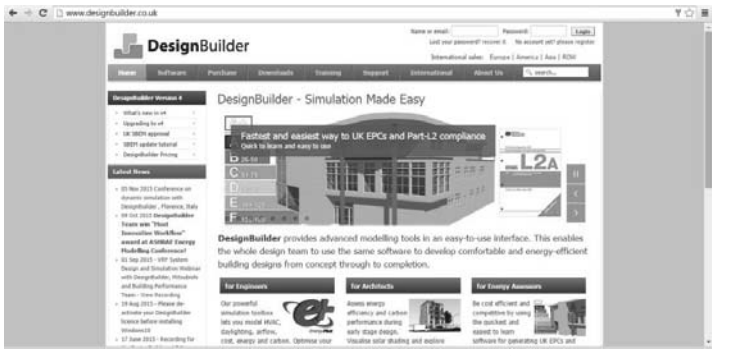

**شکل (1-1) وب سایت نرم افزار دیزاین بیلدر**

**-5-1-1 عضویت در وب سایت**

براي استفاده از امکانات سایت لازم است ابتدا در سایت ثبت نام کنید.

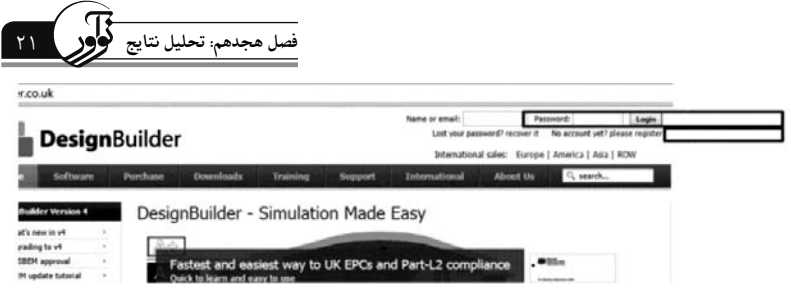

## **-6-1-1 دانلود نرم افزار**

پس از ثبت نام، در سربرگهاي صفحه اول وب سایت و در قسـمت Downloads، از مسـیر Software و Release Software، میتوانید وارد صفحه دانلود نرم افزار شوید و جدیدترین نسخههاي رسمی نرم افزار را دانلود کنید.

| <b>DesignBuilder</b>           |                 |                  |                 |                            | Name or email:<br>Lost your<br>Internat |
|--------------------------------|-----------------|------------------|-----------------|----------------------------|-----------------------------------------|
| <b>Software</b><br>Home        | <b>Purchase</b> | <b>Downloads</b> | <b>Training</b> | <b>Support</b>             | <b>International</b>                    |
|                                |                 | Software         |                 | <b>Release Software</b>    |                                         |
| <b>DesignBuilder Version 4</b> | Desig           | <b>Documents</b> | Software        | <b>UK Energy Assessors</b> |                                         |
| What's new in v4               |                 | Certification    |                 | <b>Beta Software</b>       |                                         |
| Upgrading to v4<br>ó           |                 |                  |                 |                            |                                         |
| UK SBEM approval<br>٠          | S               | <b>Tutorials</b> |                 | <b>Previous Versions</b>   |                                         |
| SBEM update tutorial<br>$\sim$ | <b>Rc</b>       | Data             |                 | <b>Server Software</b>     |                                         |
| DesignBuilder Pricing<br>a.    |                 |                  |                 |                            |                                         |
| <b>Latest News</b>             |                 | <b>Models</b>    |                 |                            |                                         |

**شکل (1-2) نحوهي دانلود نرم افزار**

در صفحهي باز شده میتوانید تغییرات و ویژگی هر نسخه نرم افزار را مشاهده کرده و نسخه مورد نظـر را دانلود کنید.

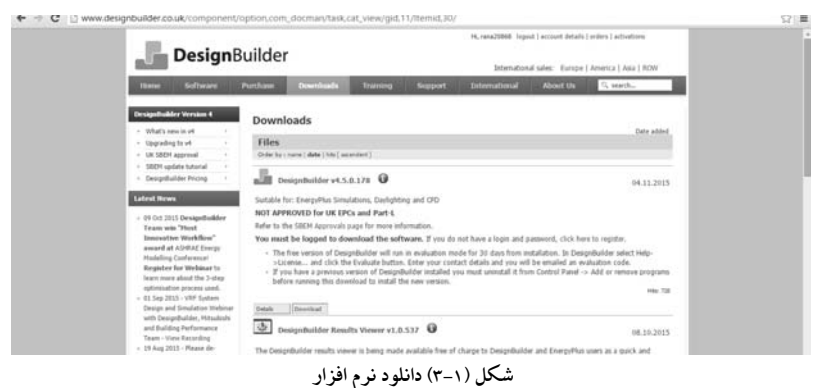